## **AudioMoth Instructions**

Everything you need to set up your AudioMoth is in the package you received except three AA batteries.

- 1. Open the AudioMoth Initial Setup Guide at [https://www.openacousticdevices.info/setup](https://www.openacousticdevices.info/setup-guide)[guide.](https://www.openacousticdevices.info/setup-guide)
- 2. Follow the five steps with the following additions or changes.
- 3. At Step 1, you don't need to reformat the micro SD card if I sent it to you. It is in the right format. If you purchased the card, make sure the format is FAT32 or exFAT. The micro SD card goes in upside down (label side down). You should feel the card click into its slot.
- 4. At Step 4, download the configuration app as directed. Open the configuration app.
	- a. First, decide if you want the AudioMoth to record in Local Time or UTC (Greenwich Meridian Time). If you're going to record in Local Time, go to the File menu and set the device to Local Time, as shown below.

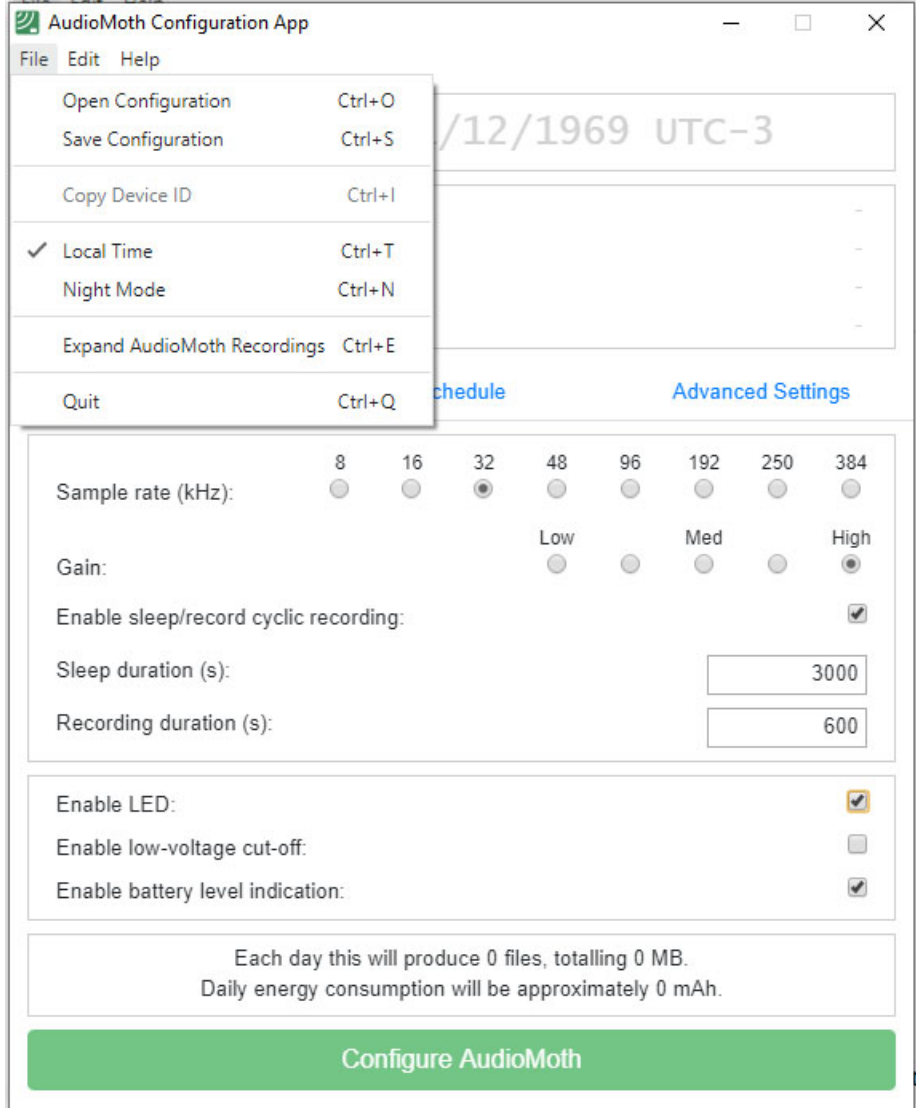

b. Next, click on the Recording Settings tab. For recording birds, set the Sample rate to 32, and the Gain to High.

c. Enable sleep/record cyclic recording if you are recording for more than one recording interval. Then set the Sleep duration in seconds and the Recording duration in seconds. In the example below, the AudioMoth will record for 600 seconds, sleep for 3000 seconds, followed by another 600 seconds of recording. It will cycle this way throughout the recording period as established in the next step.

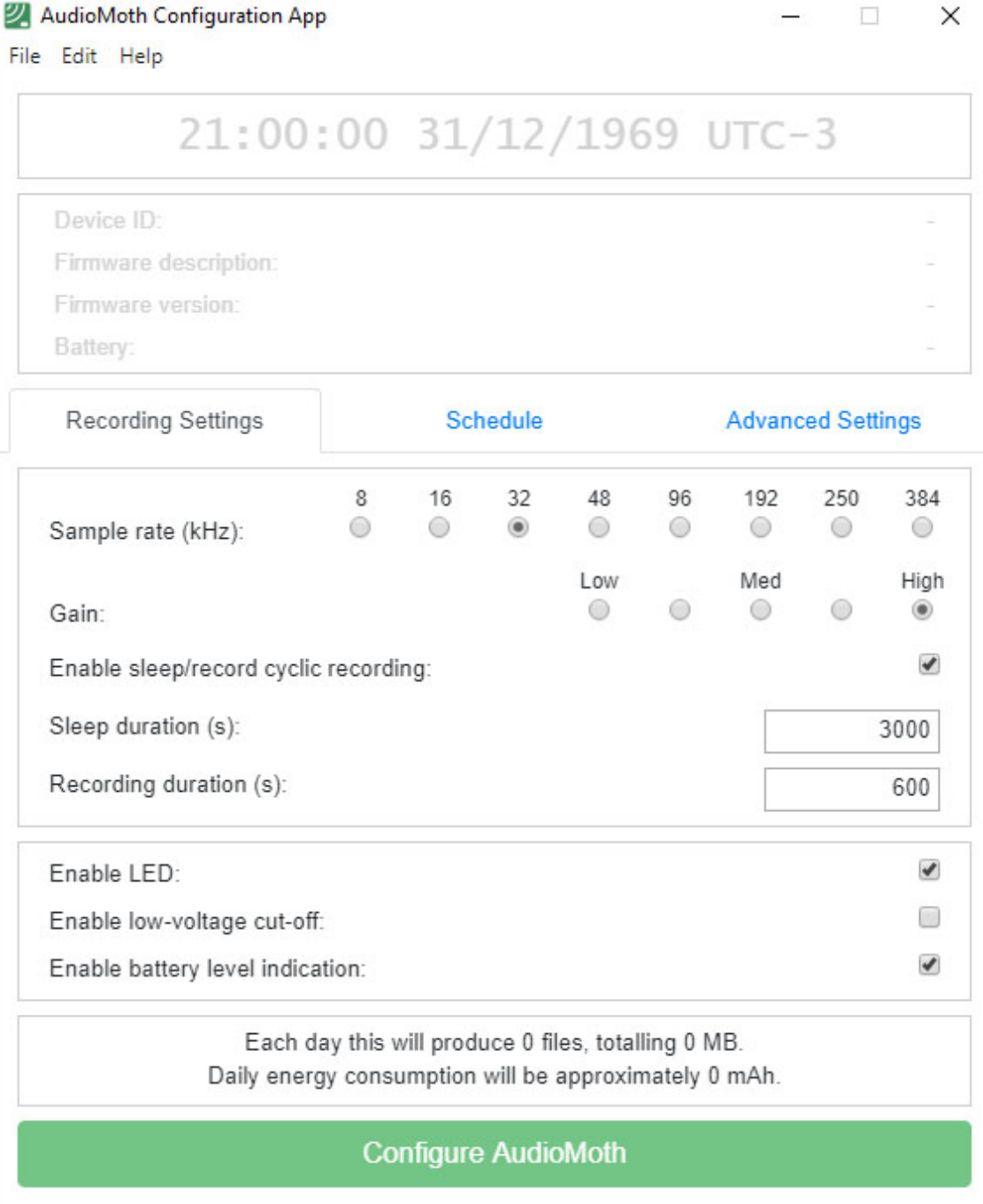

d. Next, click on the Schedule tab. Enter the time you want your AudioMoth to start and end recording.

- e. In the example below, it will record from 05:00-05:10, 06:00-06:10, and 07:00-07:10 using the durations set in the Recording Settings tab.
- f. Use the First and Last recording dates if you want to save disk space on the SD card if there are gaps between when you deploy or retrieve your AudioMoth and the desired recording dates.
- g. Note at the bottom of the tab that the AudioMoth will produce three files per day, as expected, and 110 MB. Thus, you can calculate how many days you can record before your SD card is full. Similarly, considering that the 3 AA batteries have a capacity of about 2500 mAh, you can calculate the approximate lifetime of your batteries.

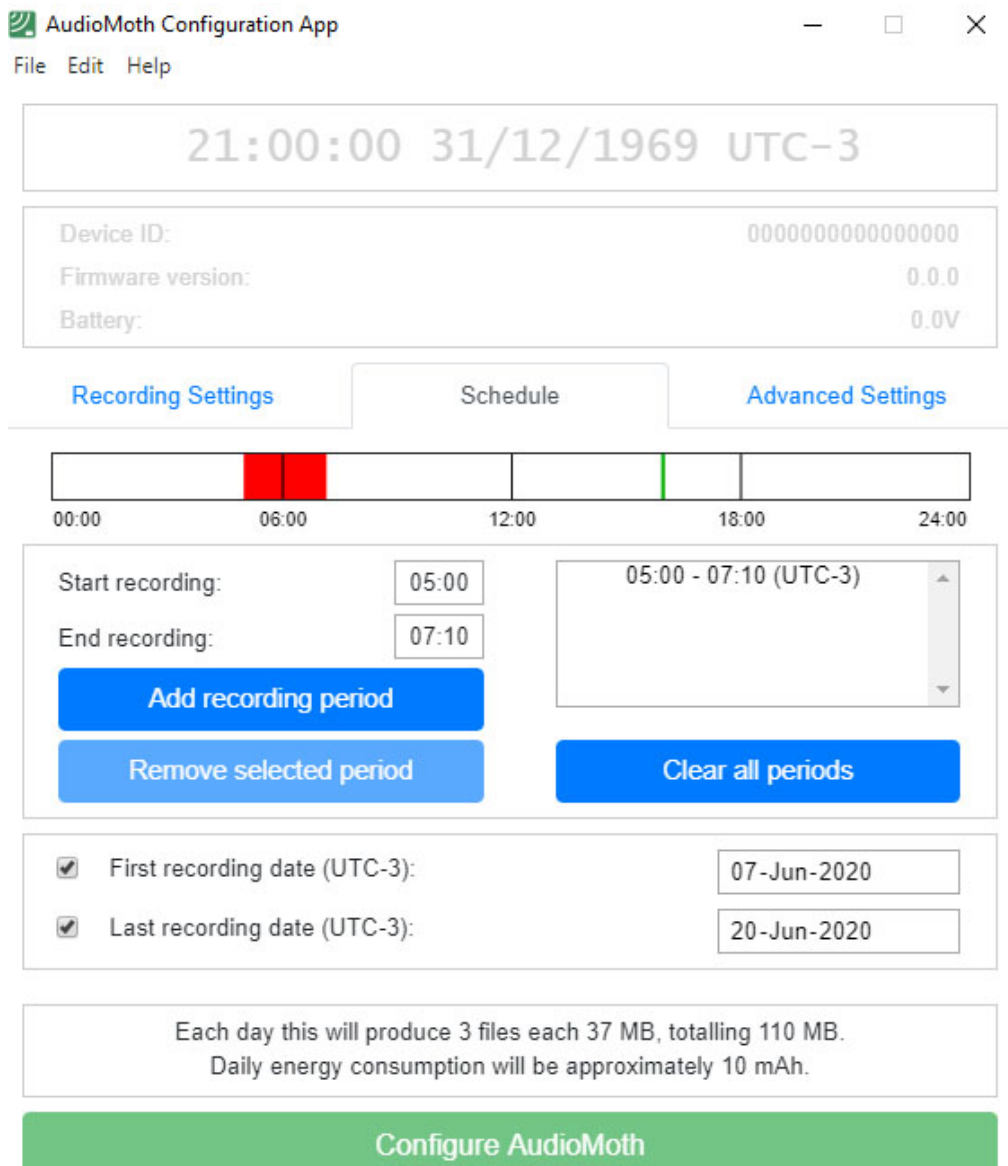

- h. Do not make any changes to the Advanced Settings tab unless you are recording for bats or will be using the Chime App to reset your AudioMoth in the field.
- 5. Deploying the AudioMoth in the field
- a. Be careful not to jostle AudioMoth too much since the batteries could come loose, and you will lose your programming.
- b. When you have chosen a site to deploy, set the mode from USB/Off to Custom. On the side where you inserted the micro SD card, a green light should start flashing. If it is flashing both green and red, there is an error, and you will have to go back to your computer to reprogram.
- c. Insert into the case with the microphone icon on the AudioMoth (next to device number) flush to the membrane inside the case. Close the lid.
- d. Attach AudioMoth to a branch or a trunk. If you need a longer velco strap they can be purchased at Canadian Tire.
- e. If you are deploying in a place where there is public traffic, it is advisable to attach a notice to the tree saying this is a recording device for a scientific study. Please include a contact number, so they seek further information.
- 6. If you are returning equipment to me:
	- a. Place AudioMoth in it's case and place the micro-sd card in its adapter in the shipping box I sent you. If you want to download your recordings first, slip the micro SD card into the adapter card and place (label side up) into the card reader of your computer if it has one. However, I will have the recordings online where you can listen to them later. If you don't have a card reader slot in your computer, you can buy an inexpensive USB card reader.
	- b. Mail it to me at the return address on the shipping box. Keep your post office receipt, and send a scan of it by email to j.f.kearney@gmail.com

Thanks so much for your participation and I hope you enjoyed it!

John Kearney

Listening Together Project

Funded by Canadian Wildlife Service, Environment and Climate Change Canada, and Wildlife Division of Nova Scotia Lands and Forestry

If you want more information on using the AudioMoth see:

[https://raw.githubusercontent.com/OpenAcousticDevices/Application-](https://raw.githubusercontent.com/OpenAcousticDevices/Application-Notes/master/AudioMoth_Operation_Manual.pdf)[Notes/master/AudioMoth\\_Operation\\_Manual.pdf](https://raw.githubusercontent.com/OpenAcousticDevices/Application-Notes/master/AudioMoth_Operation_Manual.pdf)

[https://github.com/rhine3/audiomoth-guide/blob/master/guide.md.](https://github.com/rhine3/audiomoth-guide/blob/master/guide.md)